## Einrichtung der pushTAN-App spk-vorpommern.de\hilfe

Sparkasse Vorpommern

Die nachfolgende Beschreibung gilt für das Betriebssystem iOS. Für andere mobile Betriebssysteme kann die Vorgehensweise leicht abweichen. Hinweis: Starten Sie die nachfolgend beschriebene Registrierung erst, wenn Ihnen der Registrierungsbrief vorliegt. Wenn Sie Ihr bisheriges Verfahren auf pushTAN umgestellt haben, behalten Sie Ihre Online-Banking PIN. Andernfalls erhalten Sie mit getrennter Post einen PIN-Brief, der eine neue Start-PIN enthält.

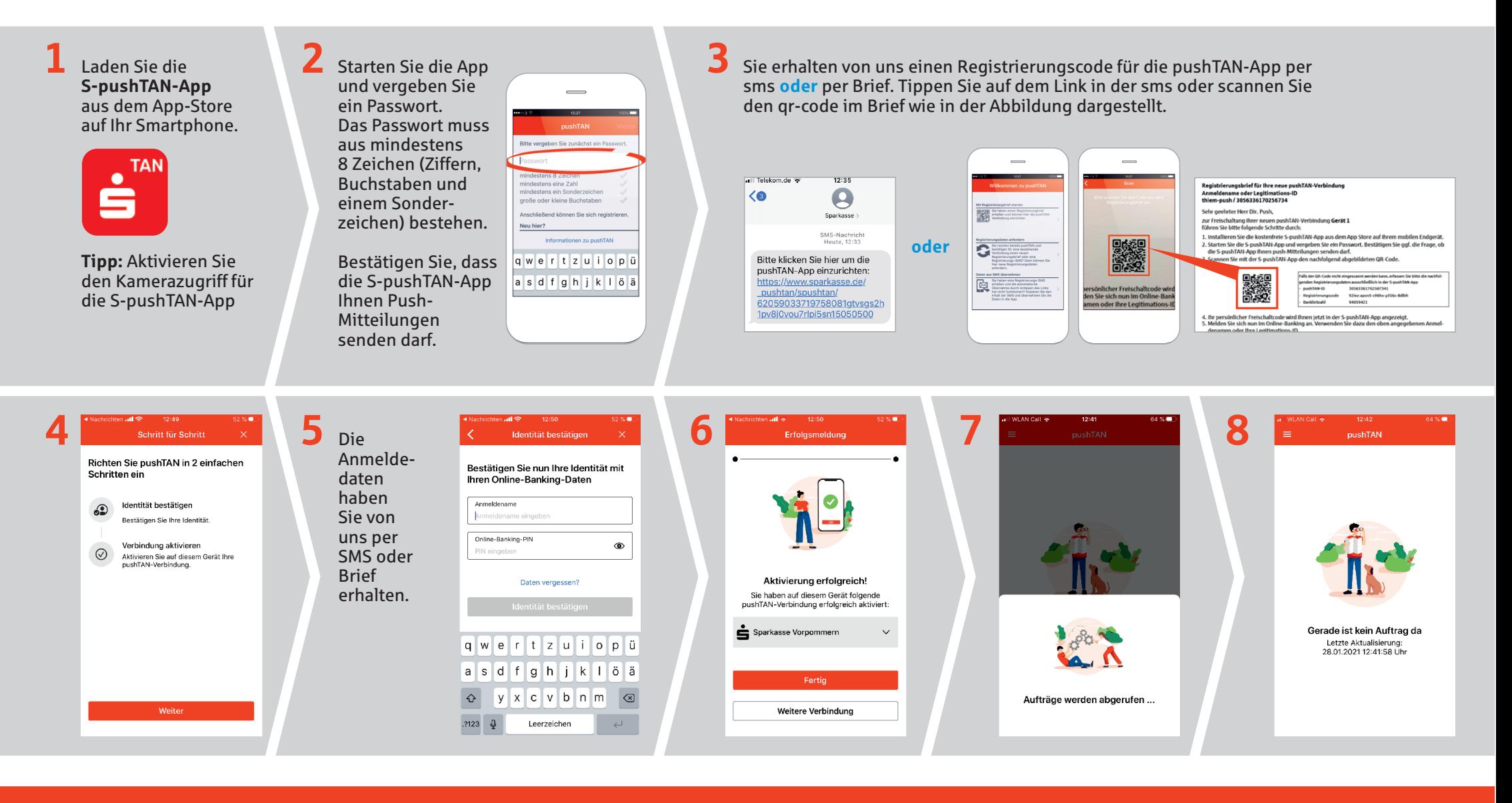

Haben Sie noch Fragen? Wir helfen Ihnen gern weiter.

Mo - Fr von 8:30 - 20:00 Uhr und Sa von 9:00 - 14:00 Uhr telefonisch unter 03834 55 77 888 oder auf spk-vorpommern.de\hilfe Januar 2021